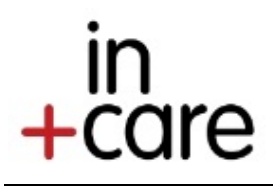

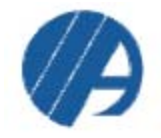

# INSTRUCTIONS

- 1. Copy the SAS code below into your SAS program
- 2. Update the highlighted fields using the key below to reflect the variables in your local system (as labeled in your excel file)
- 3. Run the Code
- 4. The denominator is obtained from the line 4 of the program above (red highlighted). The 'LOG' screen will give you a message for example, "NOTE: Table WORK.UNIQUEMR created, with 200 rows and 1 columns". From here, you know your denominator is 200.
- 5. For the numerator, the table will appear as shown below in the 'OUTPUT' screen. The numerator is the frequency for the retention value =1 (red highlighted). In this example it is '150'.
- 6. For this example, your result for in+care measure #2 is 150/200 = 75%.

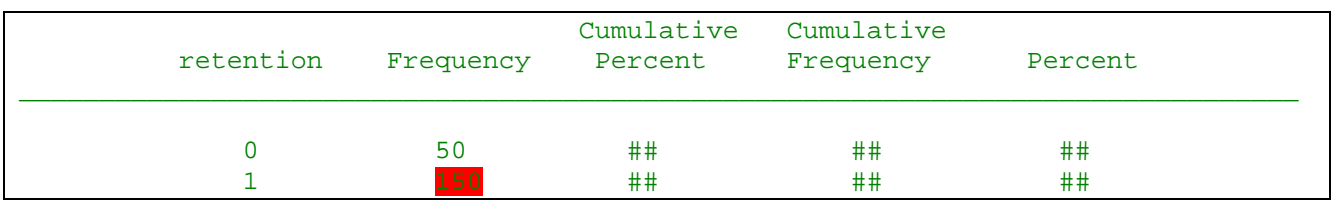

#### LIBRARY NAME

\* incare06 (can be named anything, this is how the file names below are organized in SAS)

## FILE NAMES

\* measure2 (an excel file containing *mr* and *visdate*, exported from main EHR, AIRS, or any other data source)

 \* death (an excel file containing mr and whether patient has died during the review period. This step is not necessary if deceased people have been removed from the 'measure2' file)

#### VARIABLE NAMES

- \* mr (medical record #)
- \* visdate (visit date)

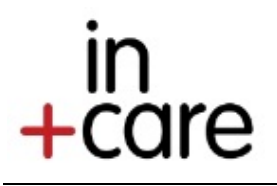

# SAS Code for Campaign Measure 2

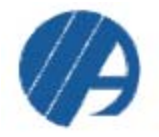

### SAS CODE

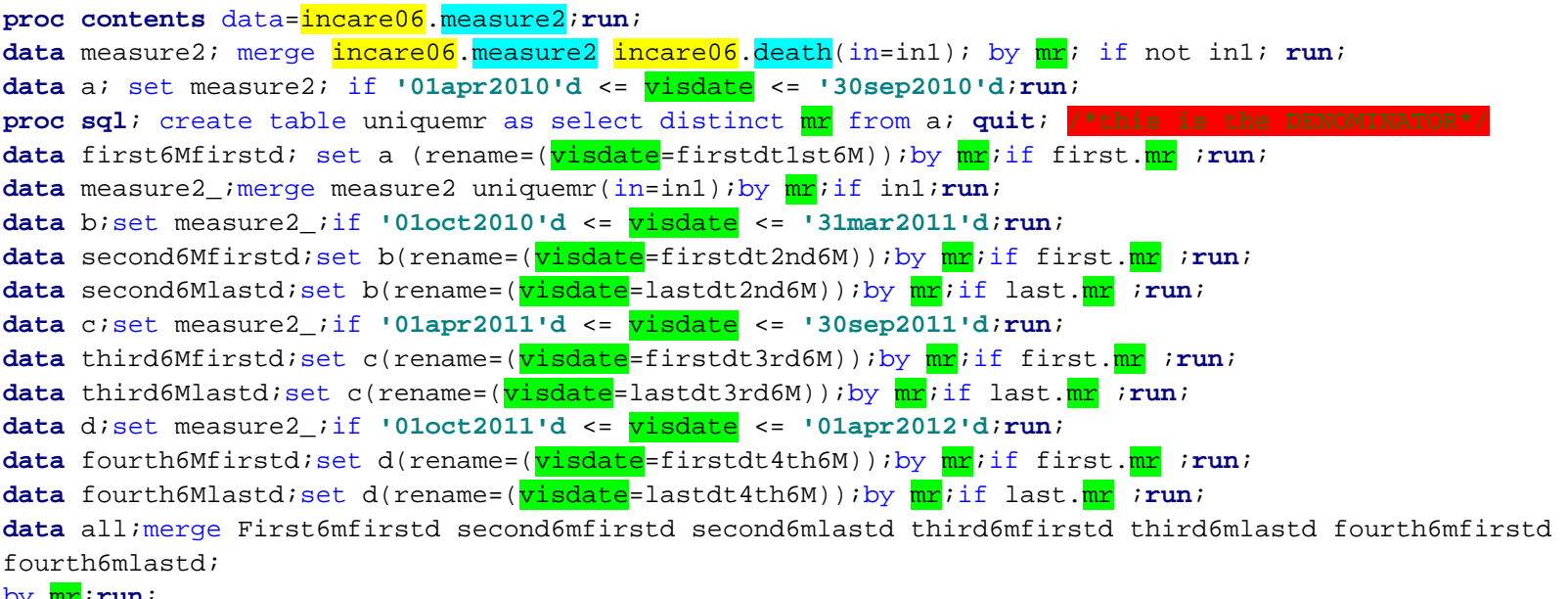

#### by mr;**run**;

**data** all1;set all;retention=**1**;df1=lastdt2nd6M - firstdt1st6M ;df2=lastdt3rd6M - firstdt2nd6M ; df3=lastdt4th6M - firstdt3rd6M ;if df1<**60** or df2<**60** or df3<**60** then retention=**0**;**run**; **proc freq** data=all1;table retention;**run**;